# Python 學習檔案 班級:資-1

- 姓名:顏榆庭
- 座號:33 號

# 指導老師:江岳臻

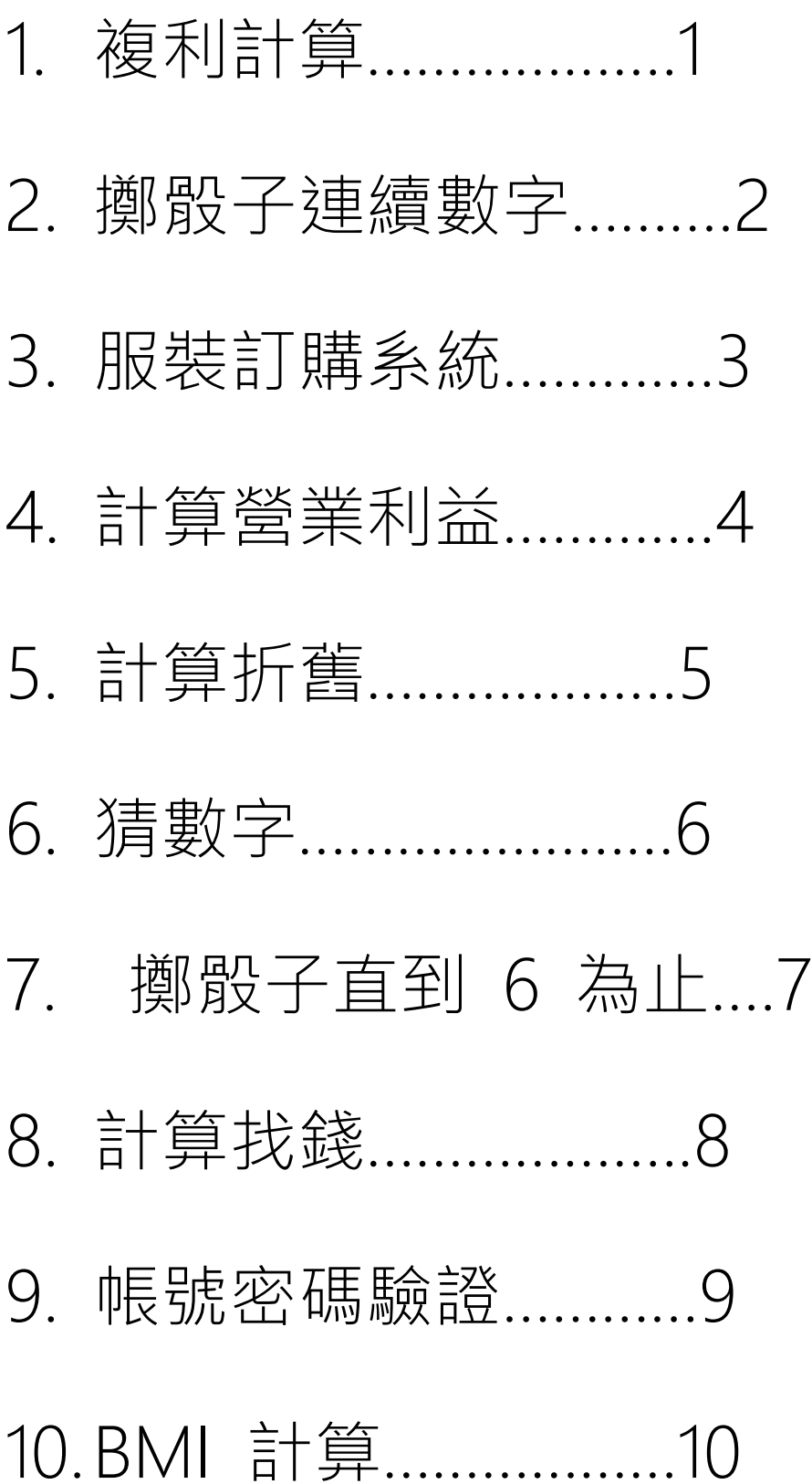

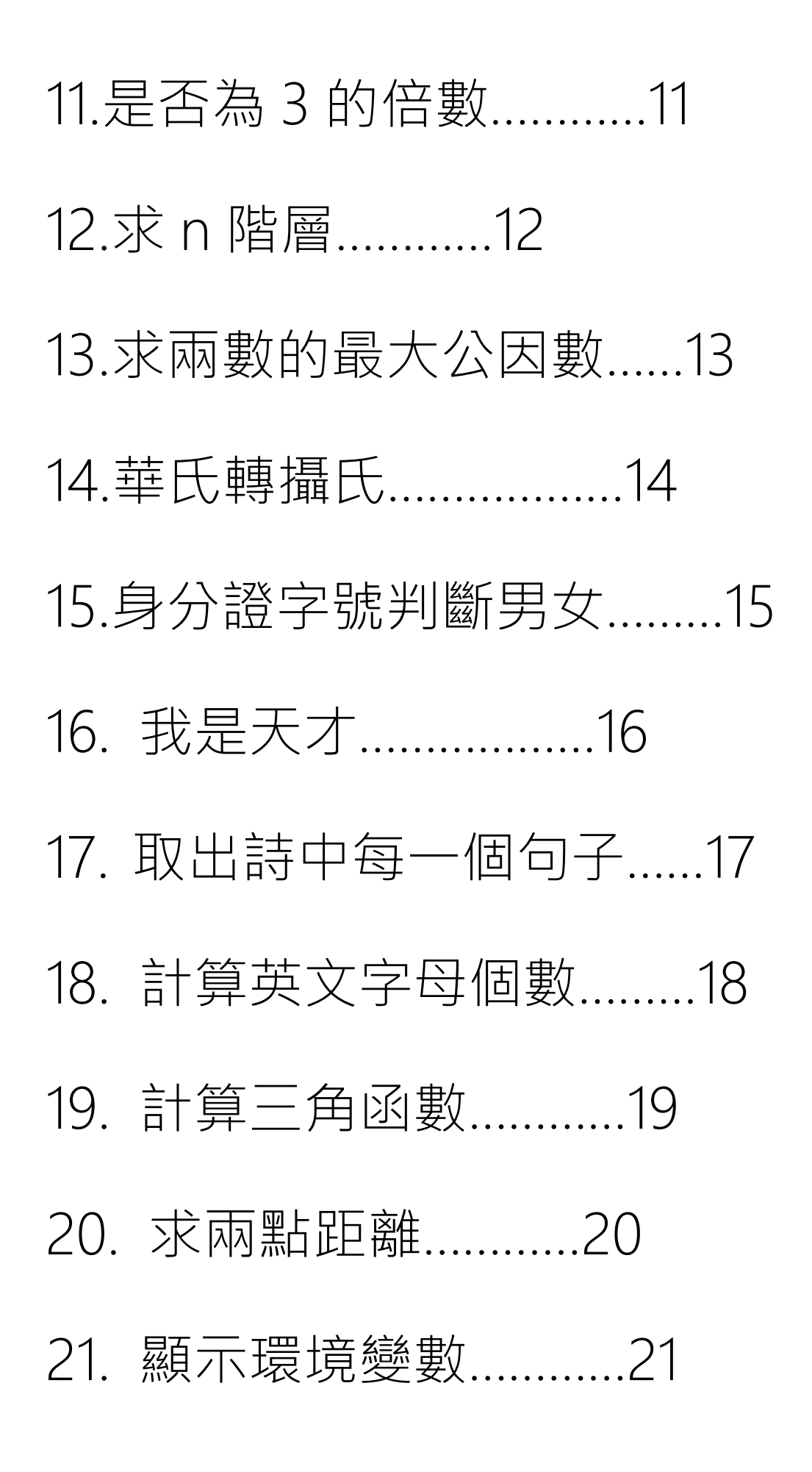

# 22. 顯示目前時間…………22

# 23. 計算程式執行時間………23

# 題目說明:複利計算

# 執行結果:

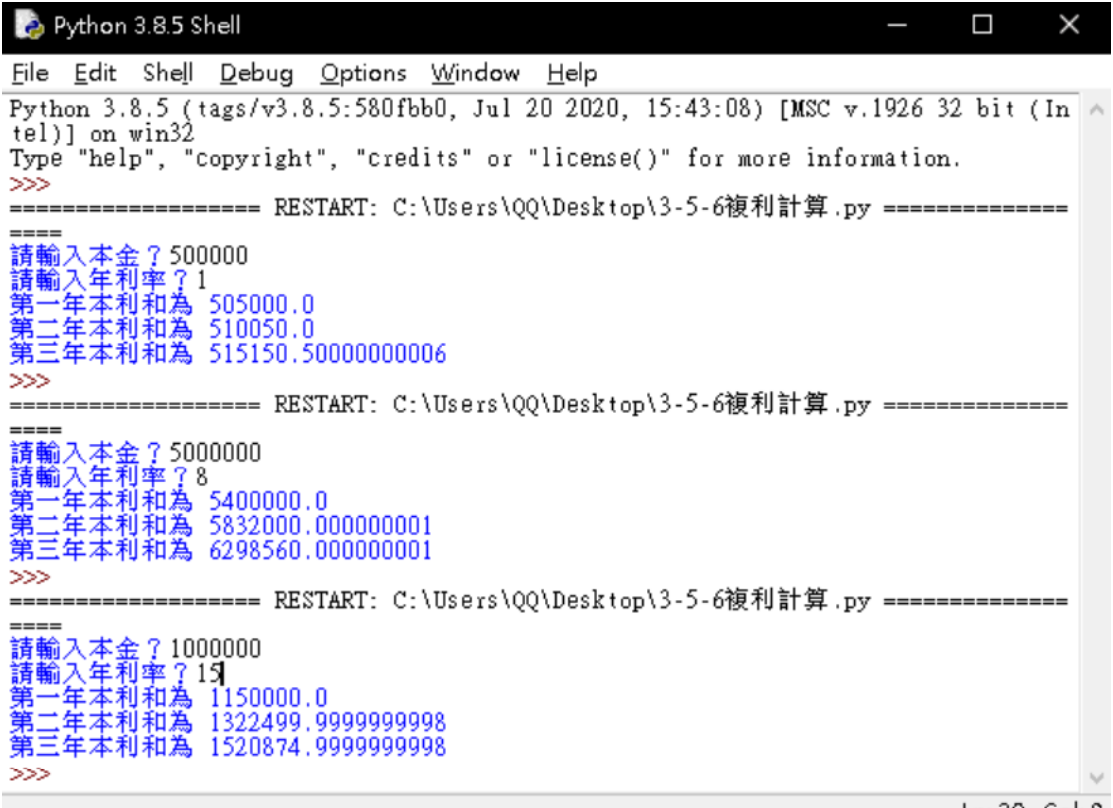

程式碼:

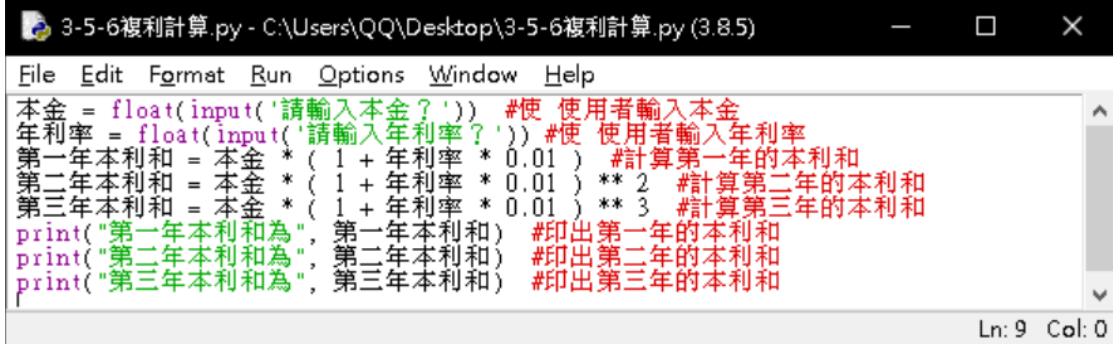

# 題目說明:擲骰子連續數字

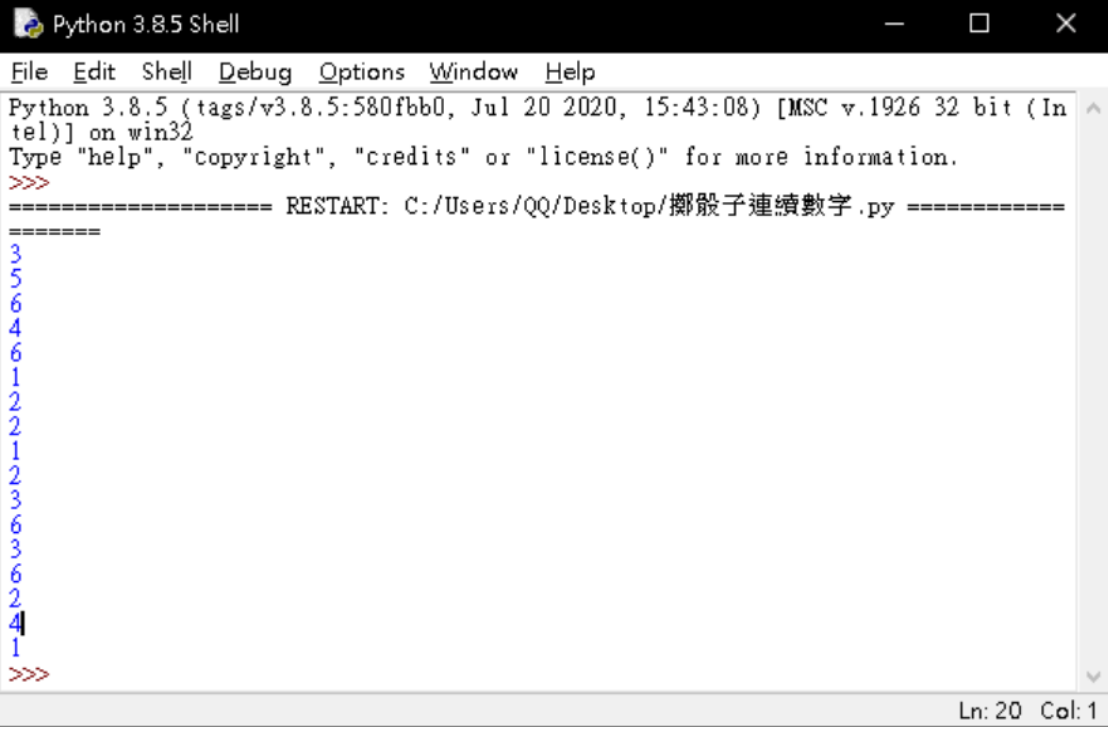

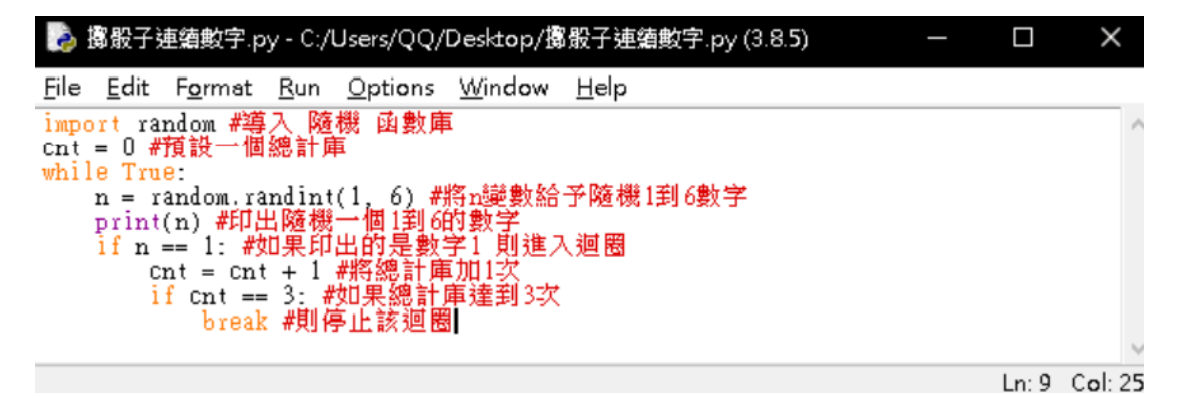

題目說明:服裝訂購系統

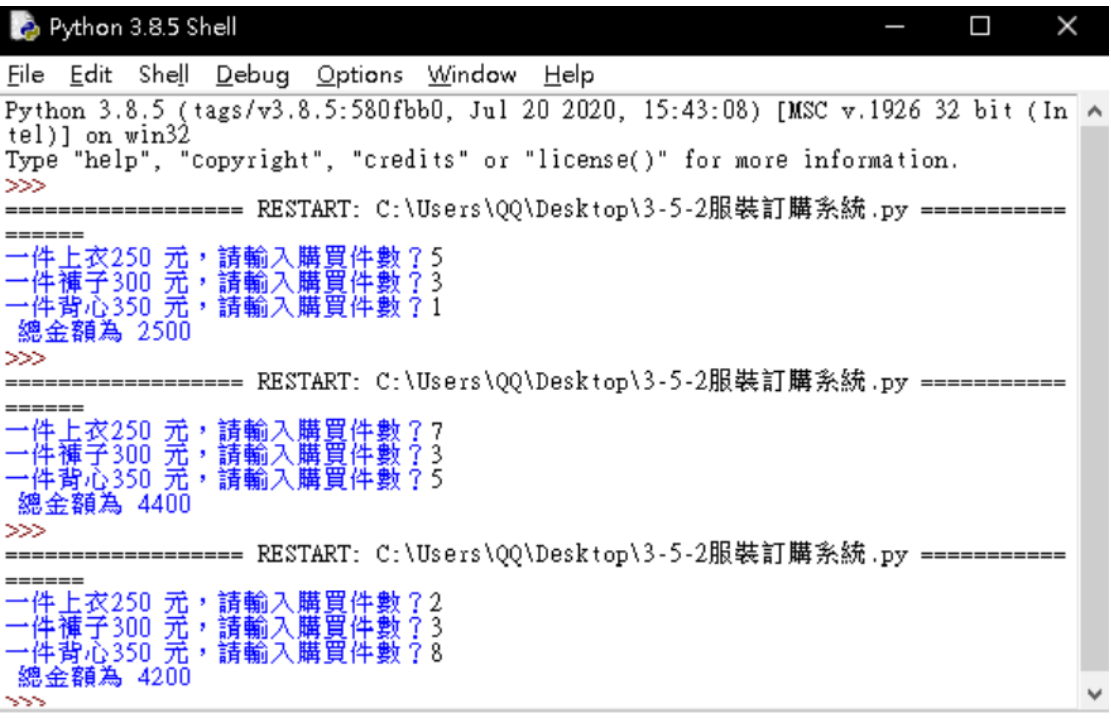

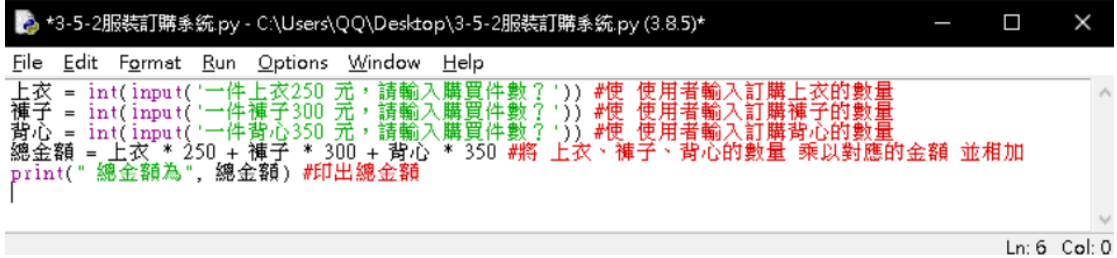

# 題目說明:計算營業利益

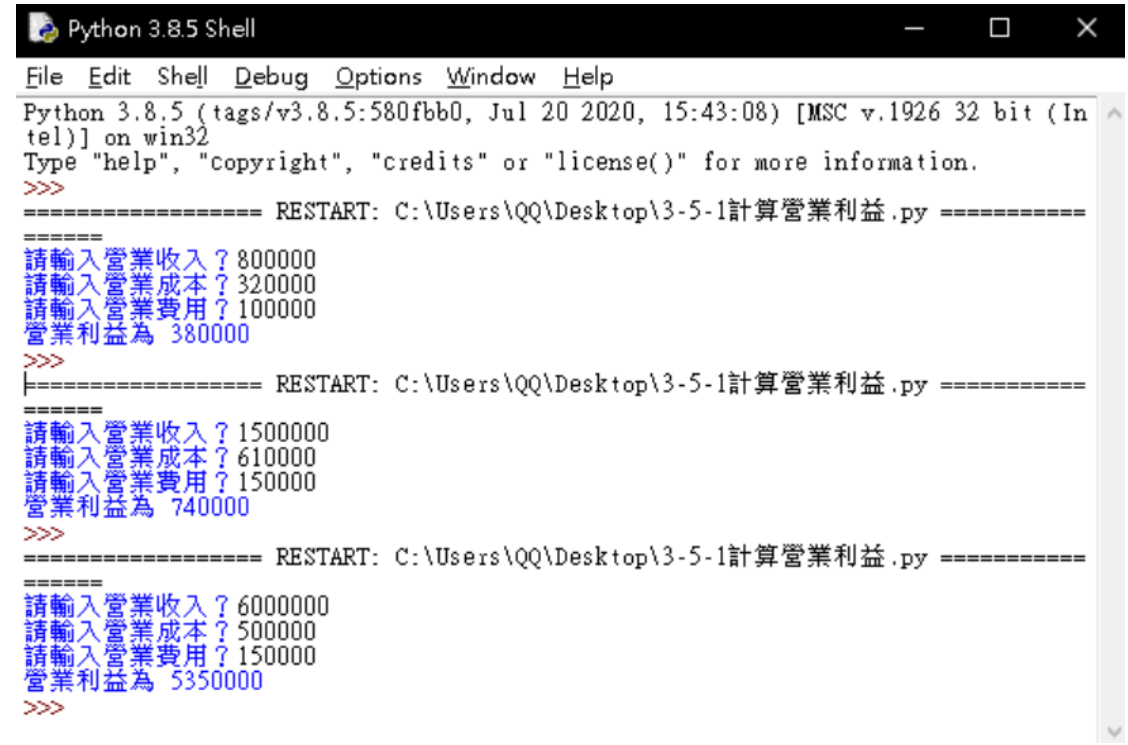

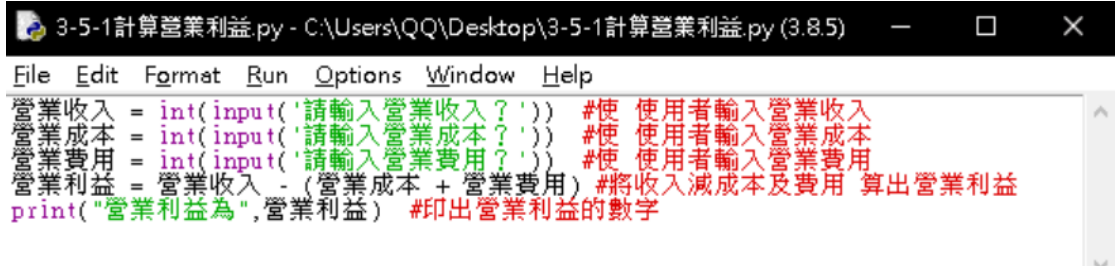

Ln: 6 Col: 0

# 題目說明:計算折舊

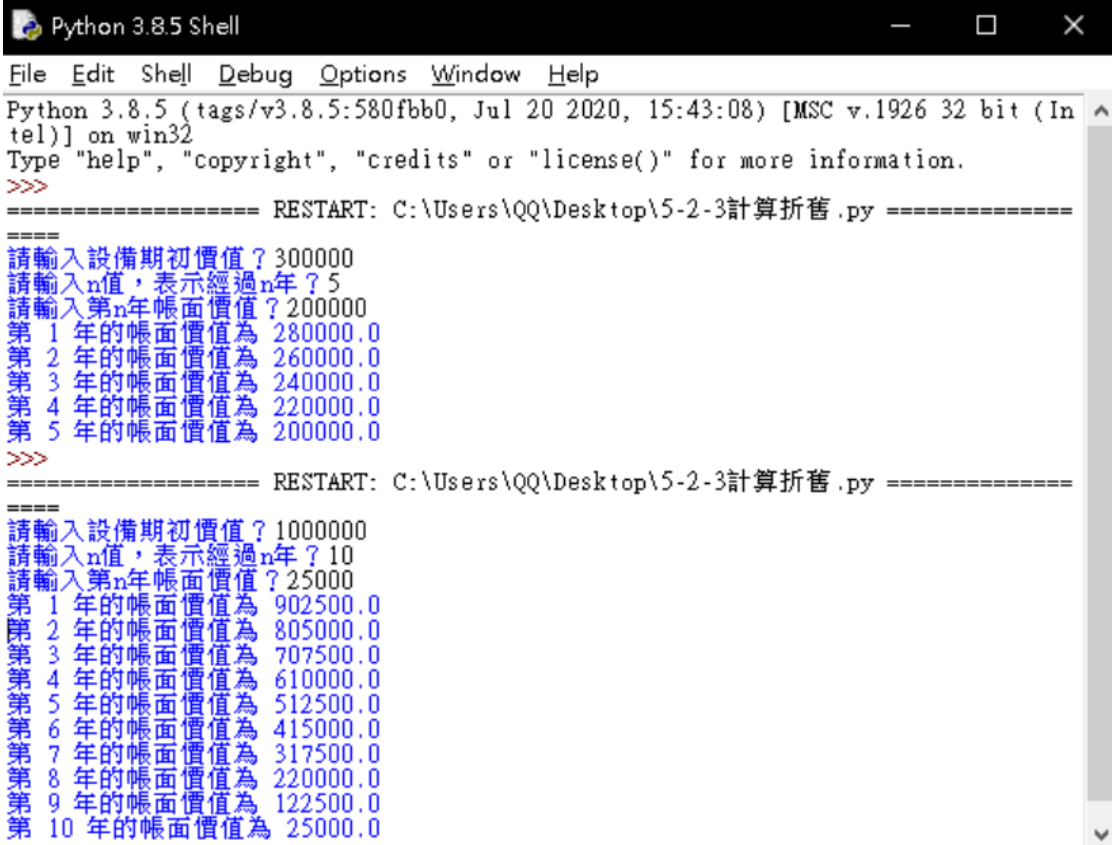

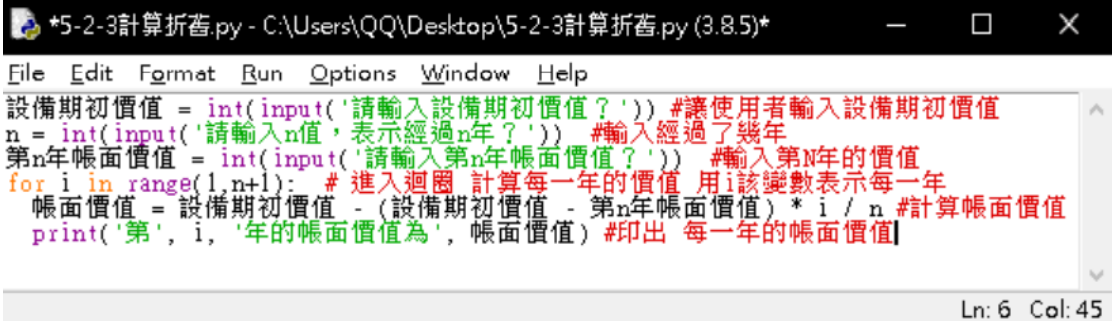

題目說明:猜數字

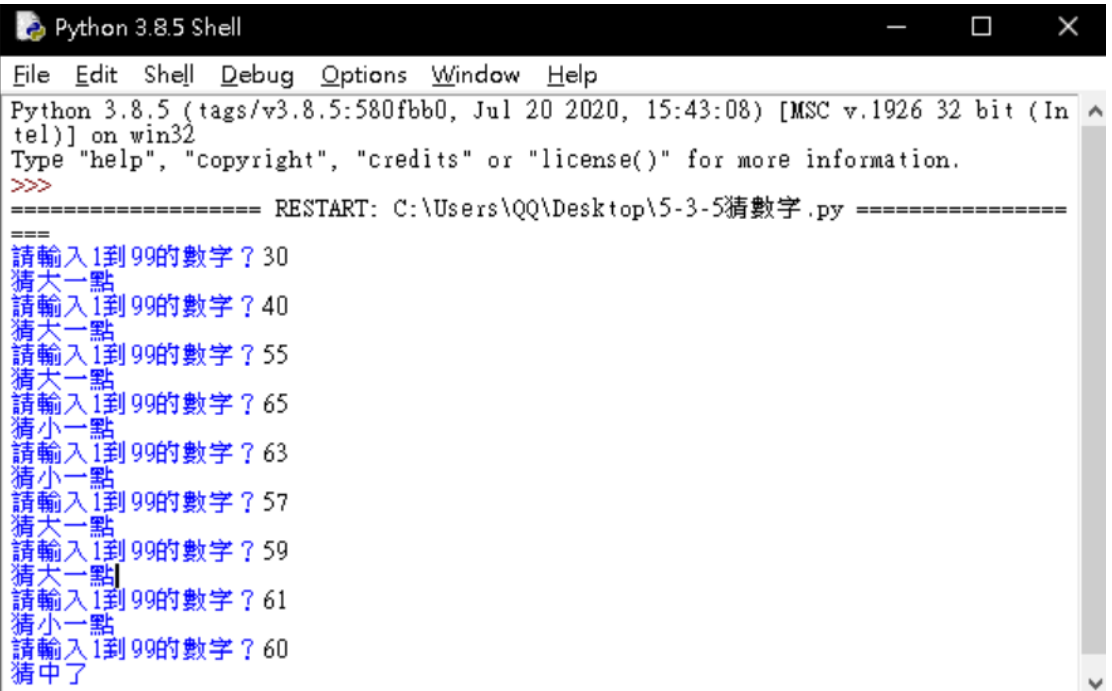

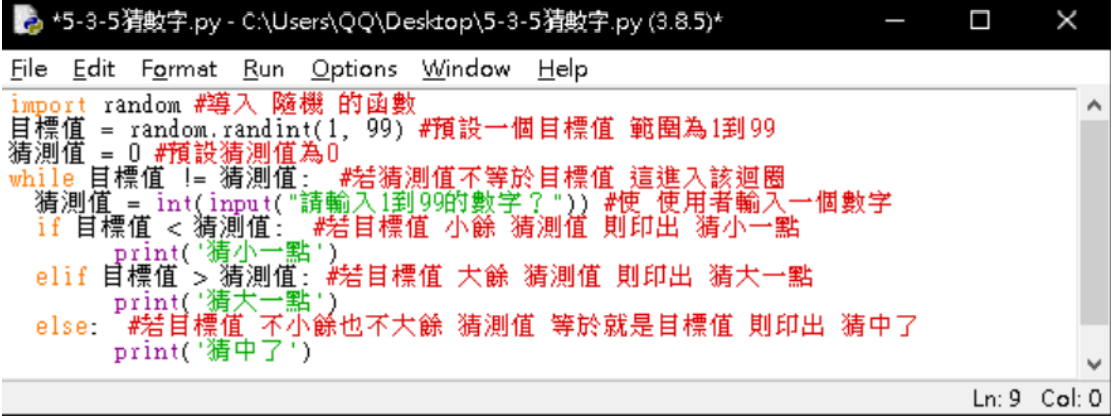

# 題目說明:擲骰子直到 6 為止

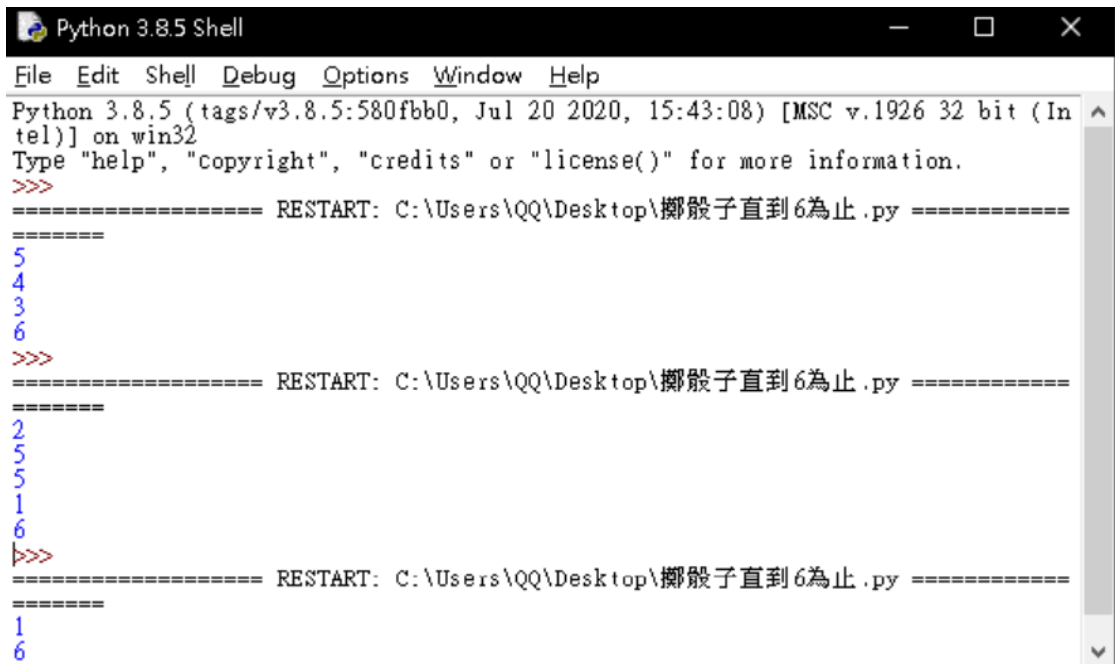

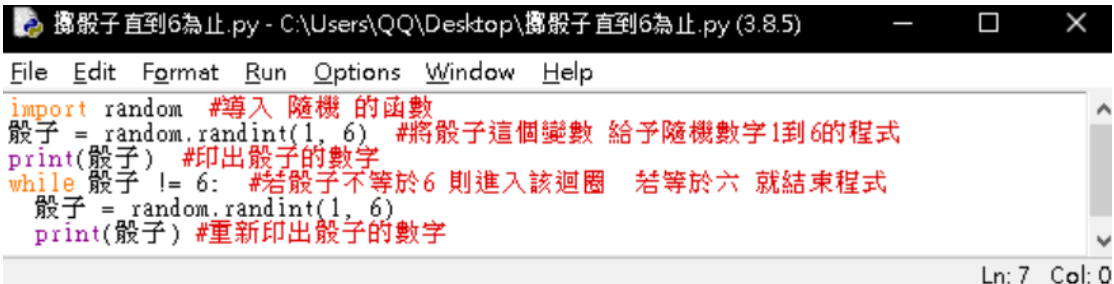

# 題目說明:計算找錢

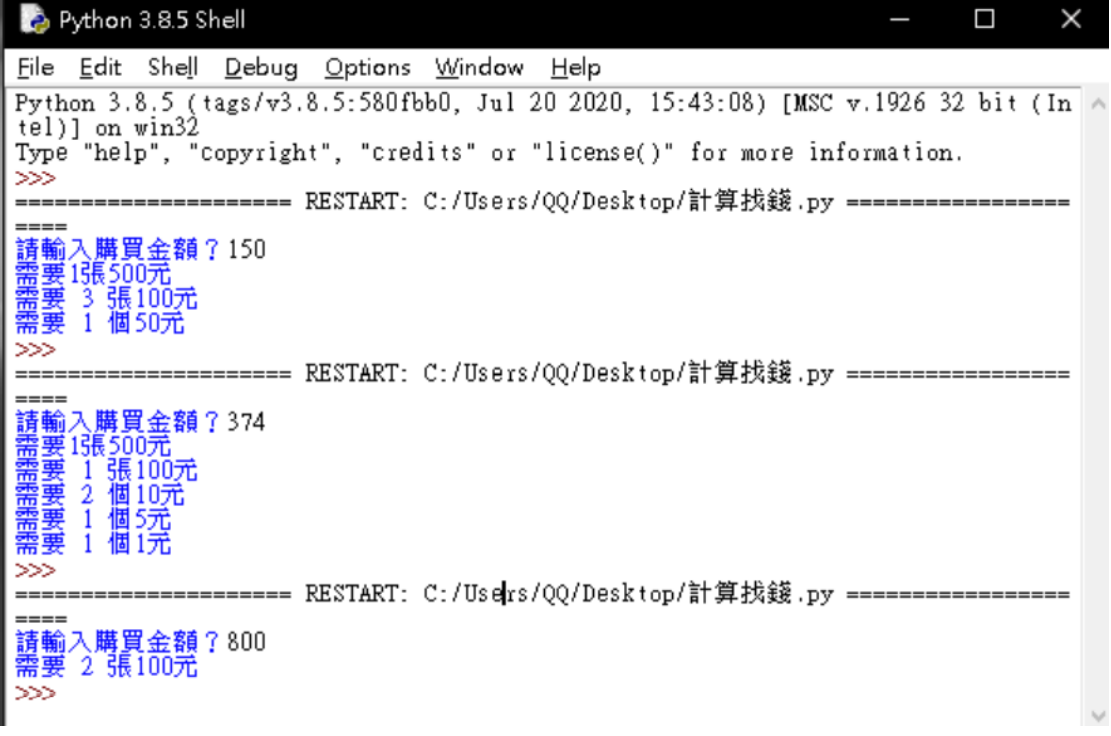

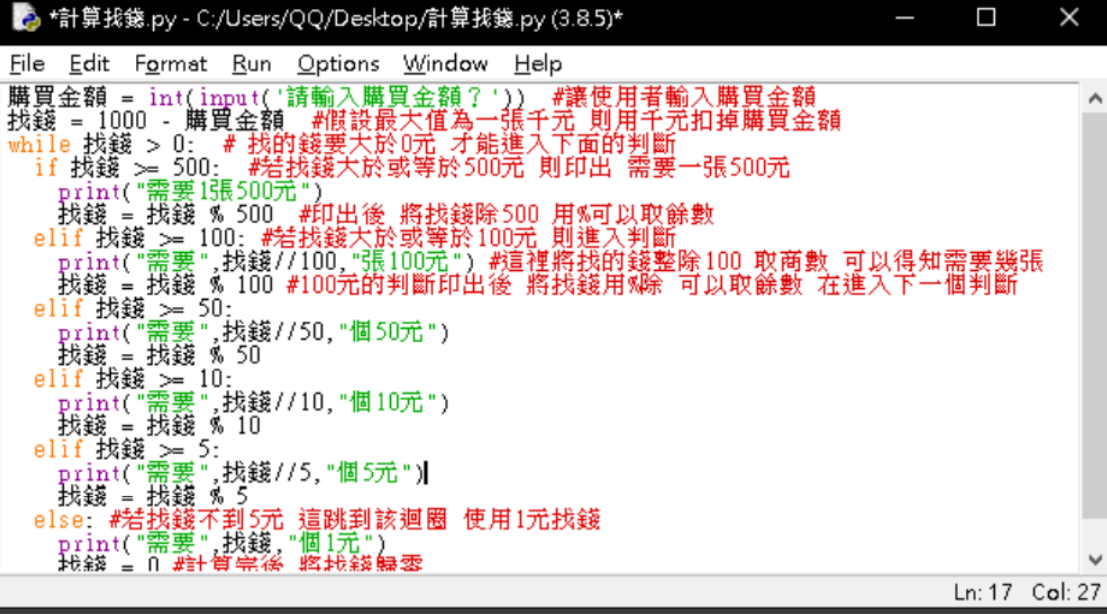

# 題目說明:帳號密碼驗證

執行結果:

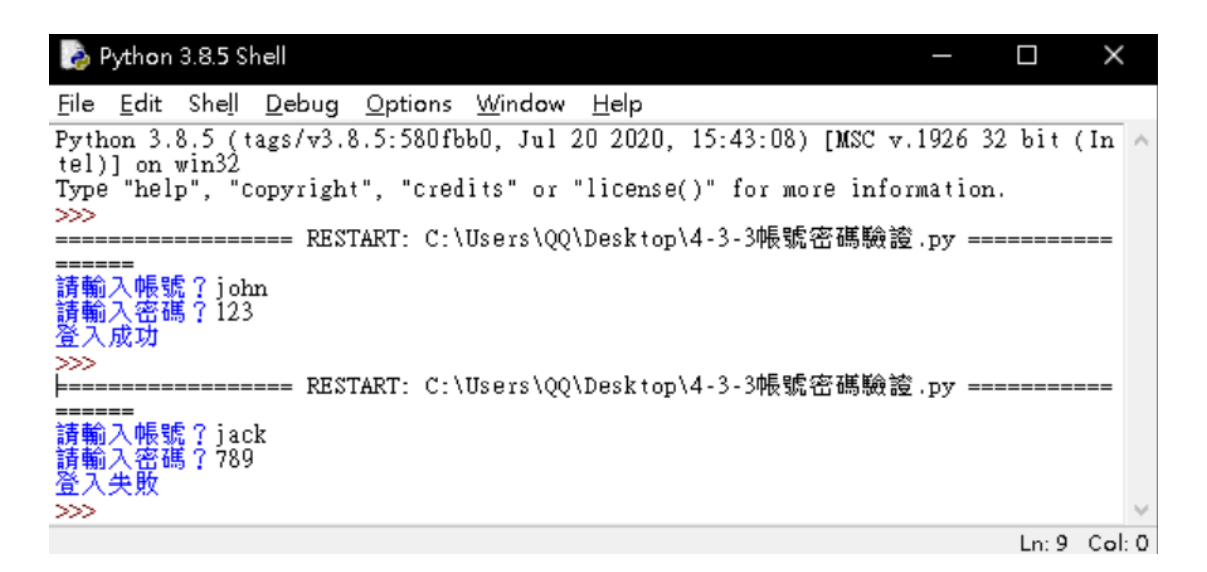

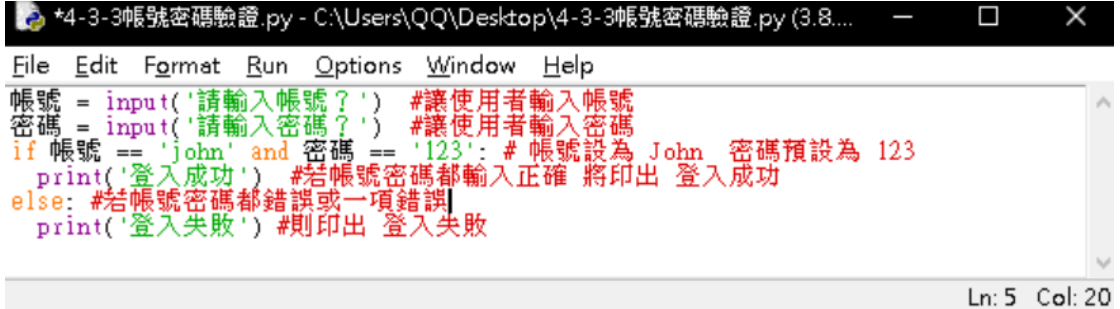

# 題目說明: BMI 計算

執行結果:

Python 3.8.5 Shell  $\Box$  $\times$ ٠ File Edit Shell Debug Options Window Help Python 3.8.5 (tags/v3.8.5:580fbb0, Jul 20 2020, 15:43:08) [MSC v.1926 32 bit (In a tel)] on win32<br>Type "help", "copyright", "credits" or "license()" for more information.  $\gg$ ================== RESTART: C:\Users\QQ\Desktop\4-4-2BMI計算.py ================ ||請輸入體重KG?70<br>請輸入身高M?1.75<br>22.857142857142858<br>體重正常  $\gg$ ================== RESTART: C:\Users\QQ\Desktop\4-4-2BMI計算.py ==============  $==$ ==<br>請輸入體重KG?90<br>請輸入身高M?1.70<br>31.14186851211073 體重肥胖  $\gg$ ================== RESTART: C:\Users\QQ\Desktop\4-4-2BMI計算.py =============  $=$ ==<br>請輸入<u>體軍KG?40</u><br>請輸入身高M?1.80<br>12.345679012345679<br>體重過輕 ⋙ Ln: 17 Col: 0

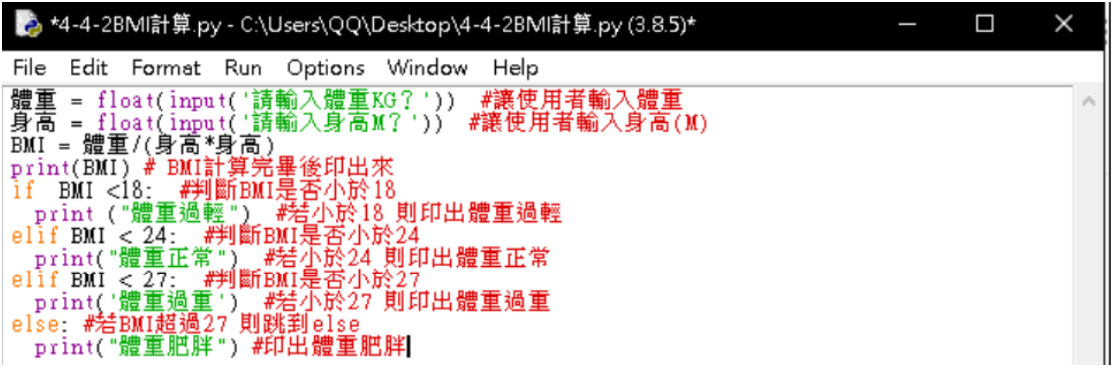

# 題目說明:是否為 3 的倍數

## 執行結果:

#### 執行完畢

 $\overline{\mathsf{x}}$ 

#### 輸出結果

 $[4353545345]$ 4353545345 不是3的倍數

### 程式碼:

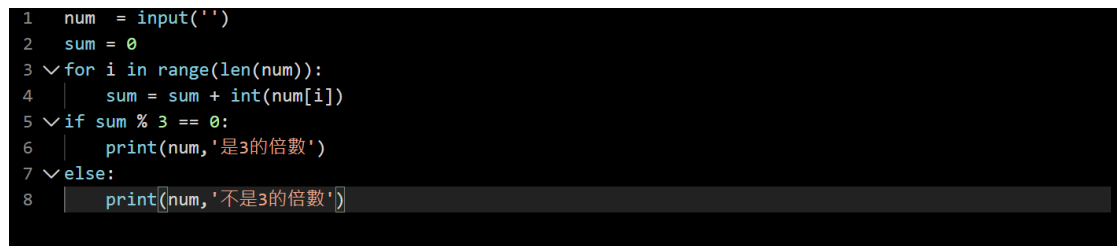

程式解釋:第一行說明要輸入一個數, sum 開始為零 for 迴圈,sum 加原本輸入的數,再來假設 sum%3=0,為 3 的倍數,不是就不是三的倍數

# 題目說明: 求 n 階層

# 執行結果:

# 執行完畢

 $\overline{\mathsf{X}}$ 

#### 輸出結果

請輸入N值?[10] n階乘為 3628800

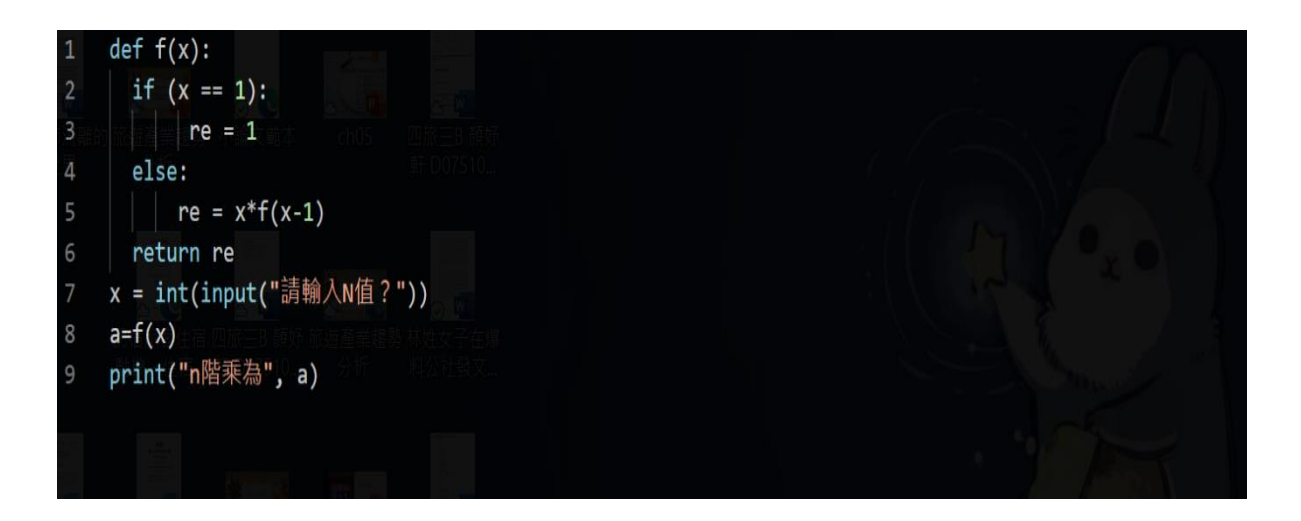

# 程式解釋:假設未知數=1是就繼續執行,不是就跳下 一行 el

# 題目說明: 求兩數的最大公因數

執行結果:

#### 執行完畢

 $\overline{\mathsf{x}}$ 

#### 輸出結果

 $[13]$  $[52]$ A與B的最大公因數為 13

### 程式碼:

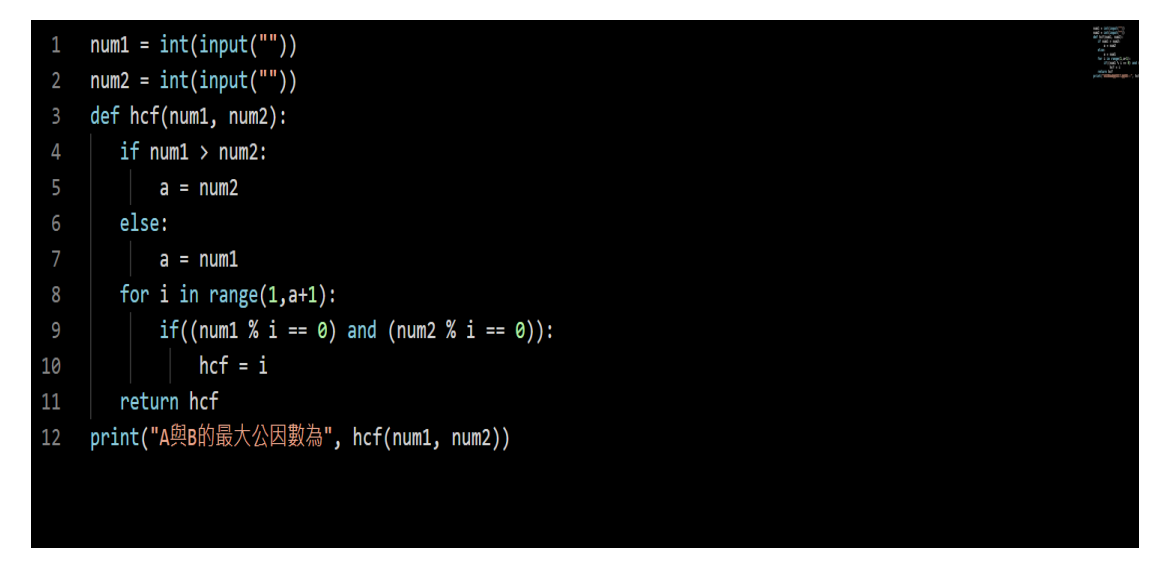

程式解釋:輸入兩個數,假設第一個數比第二個數 大, a 就等於第二個數, 不是的話跳下一行 else, a 就等於輸入第一個數, for 迴圈執行重複就得到最大 公因數

# 題目說明: .華氏轉攝氏

執行結果:

#### 執行完畢

 $\times$ 

#### 輸出結果

請輸入華氏溫度:[212] 攝氏溫度為 100.0

#### 程式碼:

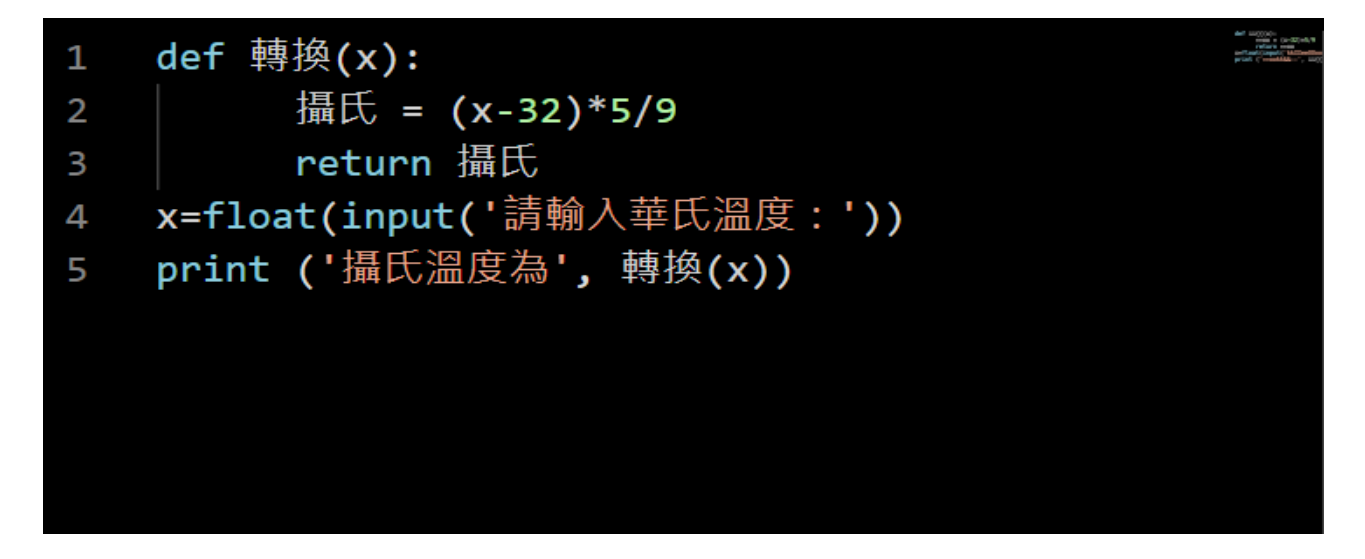

程式解釋:輸入一個數,然後套用公式 return 回到攝 氏, x 就於攝氏, 然後就印出 x 為幾度

# 題目說明: 身分證字號判斷男女

執行結果:

#### 執行完畢

 $\times$ 

#### 輸出結果

請輸入身分證字號?[A1112223333] 你是男生

### 程式碼:

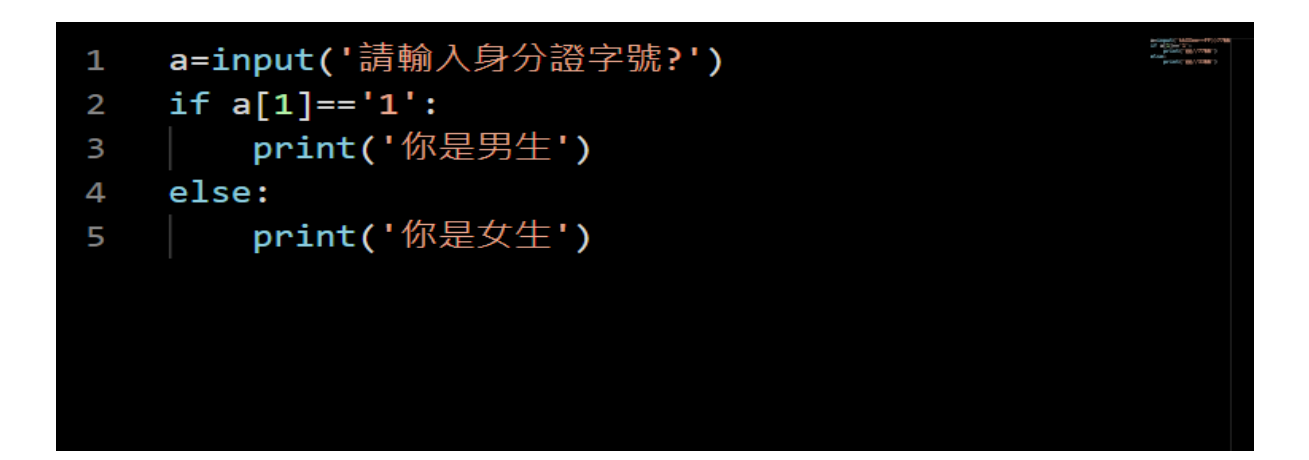

程式解釋:輸入一個數,假設第二個數為 1, 就是男 生,第二個數字為 2,就是女生

# 題目說明:我是天才

## 執行結果:

 $12$ 

# 程式碼:

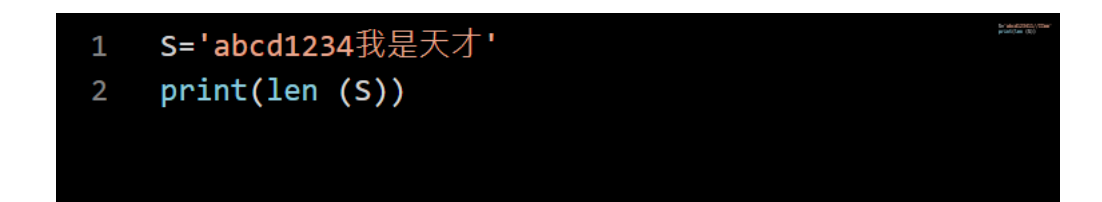

程式解釋:

a=input("") #使用者輸入

print(len(a)) #計算 a 字串的長度

 $['abc', '123', 'ABC']$ 

# 程式碼:

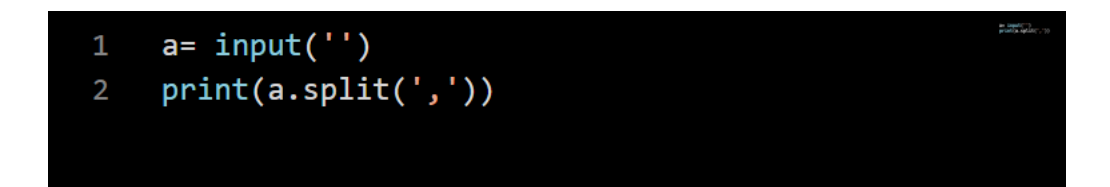

程式解釋: a= input('') #使用者輸入

print(a.split(',')) #將 a 子串使用,隔開

我是人

### 程式碼:

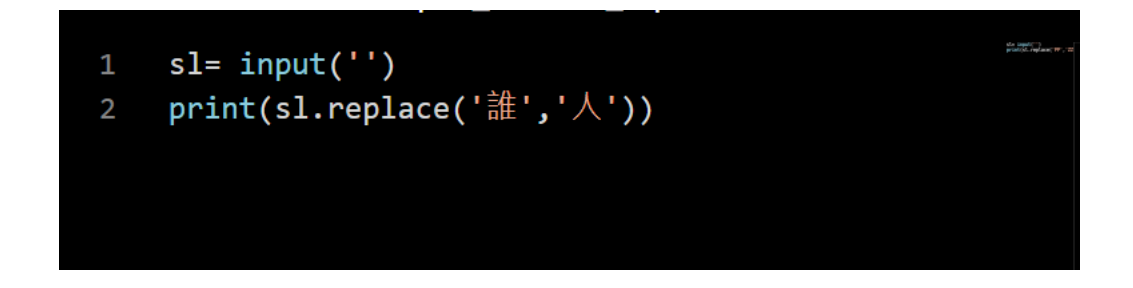

# 程式解釋:

- a= input('') #使用者輸入 a
- b= input('') #使用者輸入 b
- c= input('') #使用者輸入 c

print(a.replace(b,c)) #將 a 字串的 b 字改 c 字

 $\mathsf{3}$ 5

## 程式碼:

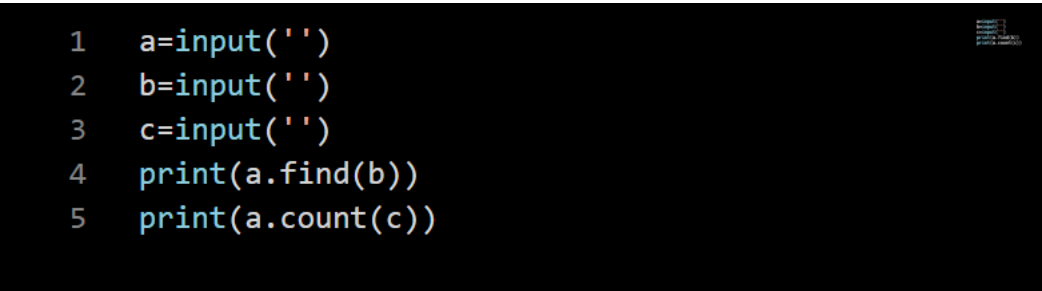

程式解釋:

a=input('') #使用者輸入 a

b=input('') #使用者輸入 b

c=input('') #使用者輸入 c

print(a.find(b)) #從 a 字串找到 b 字的位子

print(a.count(c)) #從 a 字串計算有幾個 c 字

執行結果:

ABCDABCDEFGEFG abcdabcdefgefg

程式碼:

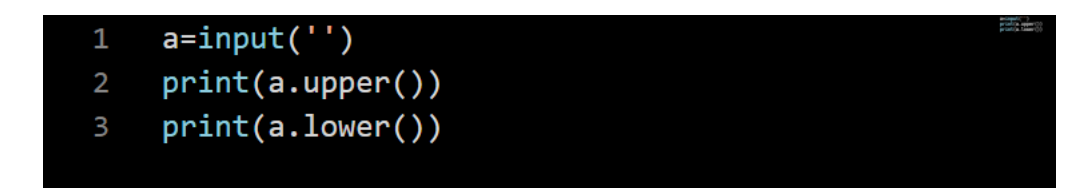

程式解釋:

a=input('') #使用者輸入 a

print(a.upper()) #將 a 字串英文都改為大寫

print(a.lower()) #將 a 字串英文都改為小寫

# 題目說明:取出詩中每一個句子

執行結果:

床前明月光,疑是地上霜,舉頭望明月,低頭思故鄉, ['床前明月光', '疑是地上霜', '舉頭望明月', '低頭思故鄉']

程式碼:

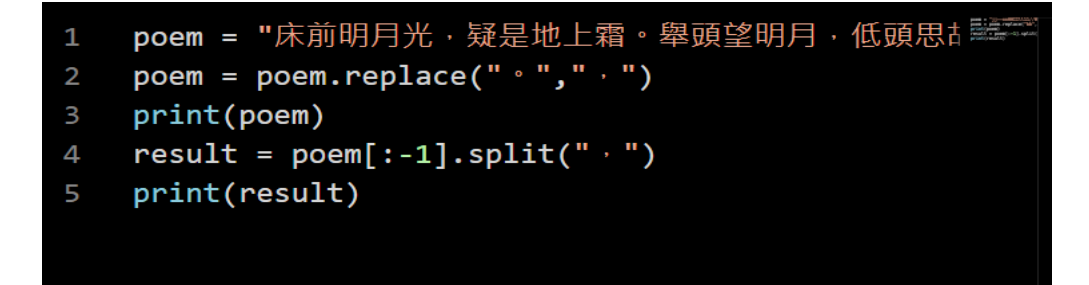

程式解釋:

poem = "床前明月光,疑是地上霜。舉頭望明月, 低頭思故鄉。" #詩詞

poem = poem.replace("  $\cdot$  ","  $\cdot$  ") #將 poem 詩詞 的。取代為,print(poem) #印出取代完的答案 result = poem[:-1].split(",") #取位置 0 到 1 位置之

前的字串 然後用,隔開

print(result) #印出 result 的答案

# 題目說明:計算英文字母個數

執行結果:

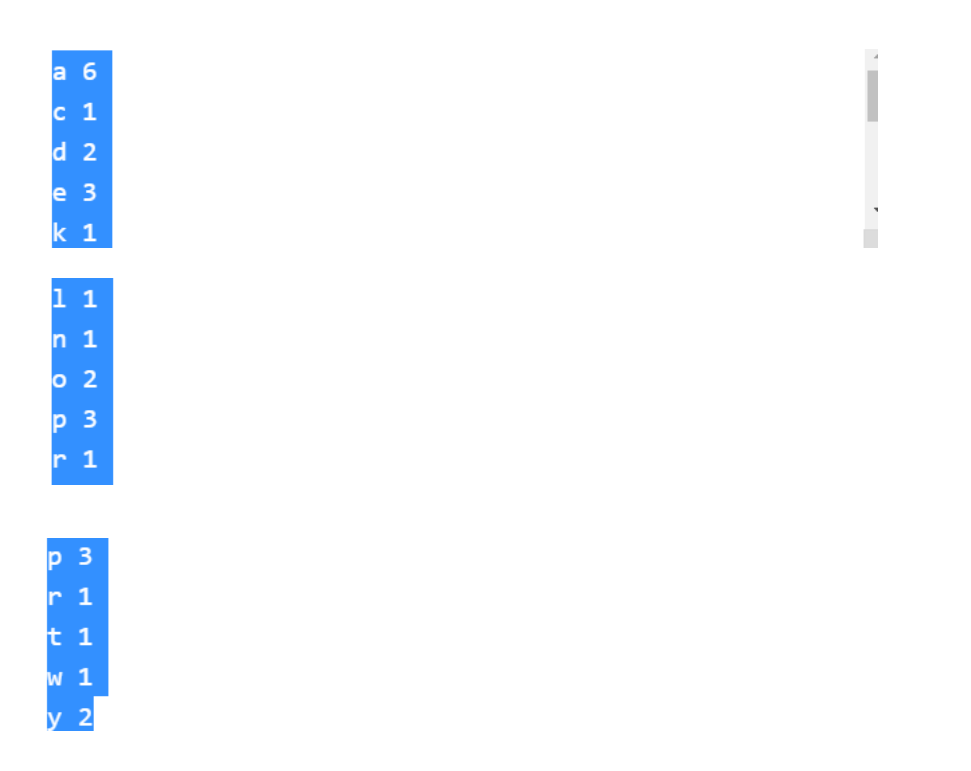

程式碼:

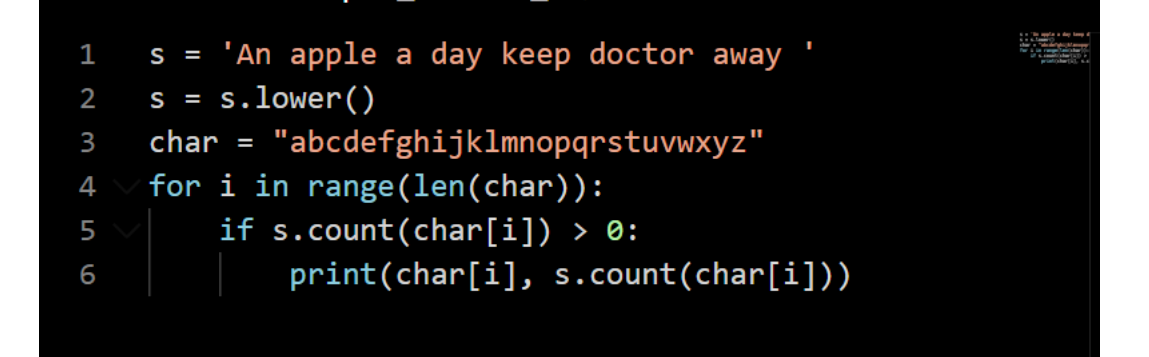

程式解釋:

s = 'An apple a day keep doctor away ' #設定 s 字 串

s = s.lower() #將 s 字串都改為小寫

char = "abcdefghijklmnopqrstuvwxyz" #設定 char 字串

for i in range(len(char)): #用 for 迴圈 次數為 char 的字數長度

if s.count(char[i]) > 0: #計算如果 char[i]大於 0

print(char[i], s.count(char[i])) #則印出 char[i]跟計算 完 char[i]出現字數

# 題目說明:計算三角函數

執行結果:

Sin值為 0.49999999999999994 Cos值為 0.8660254037844387 Tan值為 0.5773502691896257

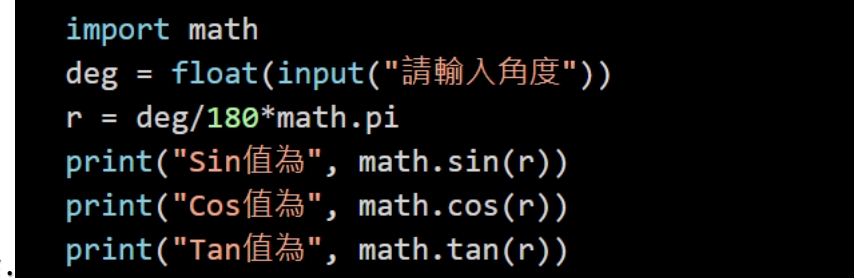

程式解釋:

1、匯入模組 math。

2、於螢幕輸出「請輸入角度」,使用函式 input 输入 字串物件,並使用 float 函式轉成浮點數物件,變數 deg 參考到此浮點數物件。

3、轉換角度(變數 deg)到徑度,變數 r 參考到此浮點 數物件

4、使用 print 函式顯示「Sin 值為」,與計算徑度 r 的 sin 值。

5、使用 pint 函式顯示「cos 值為」,與計算徑度 r 的 cos 值。

6、使用 print 函式顯示「Tan 值為」,與計算徑度 r 的 Tan 值。

# 題目說明:求兩點距離

À.

執行結果:

兩點距離為 5.0

程式碼:

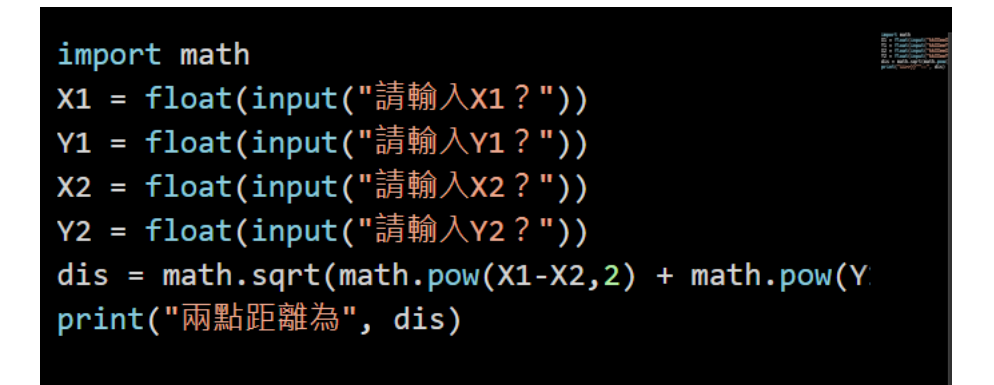

程式解釋:

1、匯入模粗 math。

2、於螢幕輸出「請輸入 X1?」,使用函式 Input 入字 串物件,並使用

float 函式轉成浮點數物件,變數 X1 參考到此浮點數 物件。

3、於螢幕輸出「請輸入 Y1?」·使用函式 Input 輸入 字串物件,並使用 float 函式轉成浮點數物件,變數 Y1 参考到此浮點數物件。

4、於螢幕輸出「請輸入 X2?」·使用函式 Input 輪人 字串物件,並使用 float 函式轉成浮點數物件,變數 X2 參考到此浮點數物件。

5、於螢幕輸出「請輸入 Y2?」·使用函式 Input 輸入 字串物件,並使用 float 函式轉成浮點數物件,變數 Y2 參考到此浮點數物件。

6、使用 math. pow 計算平方, math.sqrt 計算平方 根,計算距雕。

7、使用 print 函式顯示「兩點距離為」,與變數 dis 的數值到螢幕上。

# 題目說明: 顯示環境變數

None

None None

None

程式碼:

import os print(os.getenv('COMPUTERNAME')) print(os.getenv('HOMEDRIVE')) print(os.getenv('HOMEPATH')) print(os.getenv('USERNAME'))

程式解釋:

1、 匯入模組 os

2 、 使 用 函 式 print 顯 示模組 os 的 函 式 getenv( 'COMPUTERNAME'),顯示電腦名稱到 螢幕上。

3、使用函式 print 顯示模組 os 的函式 getenv( 'HOMEDRIVE'), 顯示主目錄所在磁碟機 到螢幕上。

4、使用函式 print 顯示模粗 os 的函式

etenv( 'HOMEPATH'),顯示主目錄所在路徑到 螢幕上。

5、使用函式 pint 顯示模組 os 的函式 getenv( 'USERNAME'), 顯示使用者名稱到螢幕 上。

# 題目說明: 顯示目前時間

執行結果:

```
2021-06-13
2021 6 13
2021-06-13 07:22:21.080719
2021 6 13
7 22 21 80719
```
程式碼:

import datetime today=datetime.date.today() print(today) print(today.year,today.month,today.day) now=datetime.datetime.now() print(now) print(now.year,now.month,now.day) print(now.hour,now.minute,now.second,now.microsecond) 程式解說: 1、匯入模組 datetime

2、使用模粗 datetime 內的模組 date 的函式 today 查詢今天日 期,變數 today 參考到此 datetime.date 物件

3、使用函式 print 顯示變數 today 到螢幕上

4、使用函式 print 顯示變數 today 的 yea(目前 露西元幾年) month(月份)與 day(日)到螢幕上

5、使用模組 datetime 內的模粗 datetime 的函式 now 查詢目前 的日期與時間,變數 now 參考到此 datetime 物件。

6、使用函式 print 示變數 now 到螢幕上。

7、使用函式 print 顯示變败 now 的 yea(目前駑 西元幾年) month(月份)與 day(日)到螢幕上

8、使用函式 print a 顯示變數 now 的 hour(小 時) minute(分鐘) second 秒)與 microsecond(微秒) 到螢幕上

# 題目說明: 計算程式執行時間

### 執行結果:

1267650600228229401496703205376 執行所需時間為 4.076957702636719e-05 秒

程式碼:

import time st=time.time() print(2\*\*100) et=time.time()

print('執行所需時間為',et-st,'秒')

程式解說:

1、匯入模組 time

2、使用模粗 time 的函式 time 產生目前時間的物 件,變數 st 參考 到此物件。

3、印出 2 的 100 次方

4、使用模粗 time 的函式 time 產生目前時間的物 件,變數 et 參考 到此物件

5、使用 print 函式顯示「執行所需時間為」,et 减 去 st,加上「秒」